# 药学实验室信息管理和系统的探究

## 陈爱军

(湖南环境生物职业技术学院,湖南 衡阳 421005)

摘 要:目的:为了实现药学实验室的现代计算机化的工作模式,从而提高药学实现的工作效率。方法:在 C#1Net 2008的基本环境下, 以 SQL Server 2005 数据库为主要的后台, 并且基于 C/S 的基本架构, 对系统的 应用程序进行研究以及开发。结果 :设计出了一套专门适用于要学实验室信息管理以及信息系统,并且将药 学实验室中的各种类型的信息进行记录、统计以及查找等日常的药学实验室管理工作,能够根据信息系统中 的配置来达到多个药学实验室共同使用1台计算机1套信息系统的主要目的。结论:该信息系统的应用能够使 药学实验室的管理工作能够顺利开展。

关键词 :药学实验室 ;管理系统 ;数据库 ;C/S 的基本架构 中图分类号 : TP 393 2000 2000 2000 文献标志码 : A

#### $\Omega$

由于国家对教育的高度重视,每个学校的发展规模 越来越大,学生的人数增加了,学校基础设计和教育设备 的规模也在不断扩大,其中的药学实验室也变多了。然而 在药学实验室中所用到的实验仪器种类非常多,因此,药 学实验室中的工作人员和学生的数量也在不断增加。在传 统的药学实验室管理制度工作过程中,实验室中所有的信 息,也包括其中的工作人员、仪器设备以及试剂等物品的 出库入库以及图谱等都是由纸质的版本来记录的,并且由 于信息的种类以及数量都比较多,这就给药学实验室的管 理人员的日常管理以及查询都造成了一定的困扰以及不 便。基于此,该文主要研究了适用于各大高校的药学实验 室的管理信息系统的设计以及开发,为日后的各大高校的 药学实验室的管理人员的日常管理工作提供方便。

# 1  $\sim$

通过多次的调查学习记录,从数据中可以看出,药 学实验室的工作人员想通过管理系统在日常管理工作中 实现的功能,也就是除了要有最基本的实验室中人员的信 息、试剂设备还有其他物品的基本信息和供货厂商的基本 信息外,还要能够对物品的数量以及出入库进行有效的登 记,可以通过系统的物品出入库数量多少,及时显示现有 物品的库存,让实验室管理员根据数据及时补充消耗速度 快的物品。对比之前传统的管理方式,需要不断地用人工 去核对数量,这样管理方式缩短了时间,数量核对不会出 差错,工作效率大大提高了。1)对药学实验室中人员的登 记,其中包括了在实验室中工作的老师以及各个学历的学 生们和药学实验室中的其他工作人员的基本信息录入系 统中。2)对药学实验室中试剂等设备的现代化管理,不但 包括实验室现在存放的试剂等设备,还包括出了其以外的 其他物品的基本信息,用电子信息的形式来对其进行收集 和保存。3)对药学实验室中的物品信息化记录,包括对其 中现有的试剂仪器以及设备和其他的物品的出去库信息 和数量进行及时的统计,并且统计库存中的剩余数量,把

统计出来的数据利用电子信息的方式对其进行保存 <sup>[2]</sup>。4) 对药学实验室图谱信息的管理,其中可以通过计算机的技 术手段来对其进行记录,并且每一个化合物以及与其相对 应的图谱的详细信息进行记录,其中包括检测项目、溶剂、 数量、送样人、签收人以及送样的日期和到达的日期等, 这样也方便管理的统一,也能够在一定程度上防止图谱信 息的丢失情况发生。5) 学生违反纪律的登记,对学生在平 时学习以及实验实践中的违纪以及相应的扣分情况来对 其进行记录,并且能够及时统计出学生们的操作分数,这 样也方便对学生们学习以及操作的情况进行及时考察。

除此以外,该信息系统还必须具有比较方便快捷的数 据查询的功能以及数据导出的功能还有报表的功能。

# $2 \left( \frac{1}{2} \right)$

# $2.1$

药学实验室管理系统在 C#1Net 2008 的基本环境下, 以 SQL Server 2005 数据库为主要的后台,并且基于 C/S 的 基本架构,来对系统的应用程序进行研究以及开发。并且 药学实验室的管理系统能通过对系统应用的基本配置来 实现多个药学实验室使用一个管理系统的模式。

# 2.2 系统数据库设计与分析

根据药学实验室系统的基本需求来分析出创建数据 表的实际图,其中包括了有关老师、博士生、研究生以及 本科生等的数据表的实际图中所包括的人员的姓名、所在 的部门、联系的电话以及邮箱等,但是博士生、研究生以 及本科生的实际数据图中还包括了学号、入学的年份、身 份证号、所在的药学实验室以及指导老师等基本数学,并 且本科生的实际数据图中还包括了实验的类型以及实验 的属性 ;试剂以及仪器的实际数据图标中所涉及的属性其 中包括物品的中文名、英文名、单位以及存放的位置等, 试剂的实际数据图表中还包括 CAS 属性 ;物品出入库单 的实际数据图表中包括了出入库单据的日期、物品名称、 物品的种类、物品的单价、物品的数量以及物品的经手人 等,出库单的实际数据图表中所波及到的基本属性还包括 了出库的类型以及领用人的领用去向 ;库存的实际数据图 表中涉及的基本属性包括物品的库存数量以及更新的日 期等。

## $2.3$

# $2.31$

在药学实验室系统中的工作人员信息管理的界面中, 能够修改或者是添加其中包括老师、博士生、硕士生以及 本科生等人员的详细信息,并且可以在下拉列表中选择与 其相对应的查询选项,输入相对应的数据就能够查找出需 要查找的相关人员基本信息。详细的药学实验室管理系统 的人员基本信息的管理界面如图 1 所示。

#### $2.3.2$

在药学实验室中应用的系统管理界面,可以添加或者 是修改药学实验室系统中的基本详细信息,也包括药学实 验室中的管理人员的名单,还可以通过药学实验室的名字 来查询药学实验室中的信息。

#### $2.3.3$

在这个界面上,不但可以添加试剂和仪器的信息、修 改信息,还可以下拉列表来获取所需要的基本的查询选项, 且可以输入相应的查询数值,来查询基本的详细信息 [1]。

# $2.3.4$

供应商和生产厂家的基本信息可以添加与修改在这 个界面上,并且能够通过对列表进行下拉来选择所需要的 基本的查询选项,并且可以输入相应的查询数值,来查询 基本供应商以及生产厂家的详细信息。

### $2.3.5$

在这个界面上,不但可以添加物品的出入库记录,还 可以修改记录,并且能够通过对列表进行下拉来选择所需

要的基本的查询选项,并且可以输入相应的查询数值,来 查询基本的详细信息,并且还能够查询到最近 4 个月之内 的(也就是一个学期的时间段)或者是由使用用户自定义 的某一个时间段的出入库进行记录。

# $2.3.6$

在图谱信息管理界面中,能够对列表进行下拉来选 择所需要的基本的查询选项,并且可以输入相应的查询数 值,来查询基本图谱的详细信息。

#### $2.3.7$

在违纪信息管理界面中,能够对列表进行下拉来选 择所需要的基本的查询选项,并且可以输入相应的查询数 值,来查询违纪的详细信息并且能够计算出违纪的人数以 及扣分的总数和剩余的分数。

# $2.4$

#### $241$

该信息系统运用了模糊的查询功能,并且只需要用户 在下拉的列表中选择相对应的查询选项,输入相对应的查 询数值,就能够匹配到与输入的数据相关的信息。

# $2.4.2$  F xcel

在这个系统中同时添加了 Microsoft Office 的 Excel 的 导出功能,运用代码来实现系统内部的全部窗体都可以用 Excel 的格式来对数据进行导出的功能。如果需要纸质的 信息,只需要对目标的信息进行查询,然后单击导出的按 钮,就可以将数据导出到 Microsoft Office 的 Excel 中,这样 在一定的程度上提高了办公的质量以及效率。

## $2.4.3$

根据药学实验室系统设计的基本需求,来创建水晶数 据报表:1)实验室人员的信息表包括实验室老师、学生姓 名、ID、所在的单位、联系方式、指导老师等基本信息。

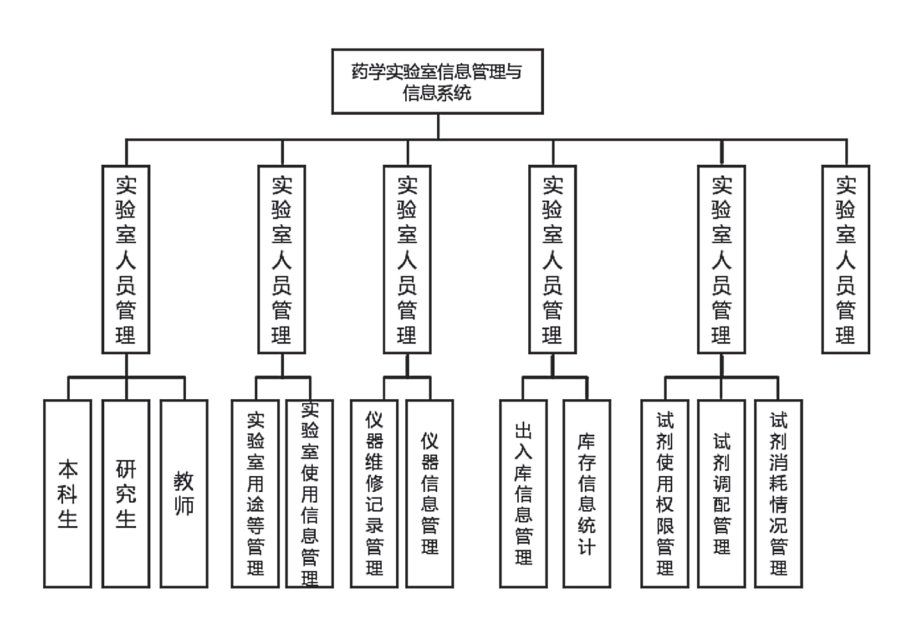

图 1 药学实验室系统的基本管理界面

2)试剂设备管理信息表包括物品 ID、中文名称以及英文 名称、规格、单价、存在的位置等信息。3)库存管理信 息报表包括出入库单的 ID、出入库的日期、单价、经手人 以及更新的日期等信息。

 $2.5$ 

**Ali** 

# $2.51$

下面利用图表的形式来对高校的药学实验室的基本 信息管理系统的总体进行展示,其中包括了药学实验课堂 的管理用例、药学实验的预约管理用例、药学实验设备的 管理用例、药学实验耗材的管理用例、基础信息的管理用 例以及系统的管理用例等。详细的药学实验室管理系统界 面请见图 2。

# $2.5.2$

### $2.5.2.1$

该信息系统中描述了实验室的管理工作人员在使用 该系统的课程管理的模块过程中进行药学实验排课的整 个过程。基本操作流程为选择角色 - 输入用户的账号以及 密码 - 单击"登录"按钮 - 进入药学实验课程的管理界面 并且选择排课的子菜单 - 进入排课的界面 [3]。

# 2522

该信息系统中描述了实验室的管理工作人员在使用 该系统的课程管理模块过程中进行选择实验课程的整个 过程。基本的操作流程为进入排课的界面并且单击"选择 实验课程"的按钮 - 在弹出的实验课程选择的界面中选择 本学期要选择的课程 - 单击"确定按钮"。

# 2.523

该信息系统中描述了实验室的管理工作人员在使用

该系统的课程管理模块过程中选择实验课程教室的整个 过程。基本的操作流程为进入排课的界面并且点击"选择 实验教室"的按钮 - 在弹出的实验教室选择的界面中选择 该学期要选择的教室 - 单击"确定按钮"。

# $2.5.2.4$

信息系统中描述了实验室的管理工作人员在使用该 系统的课程管理模块过程中进行选择实验课程课表的整 个过程。基本的操作流程为进入排课的界面并且单击"生 成实验课表"的按钮 - 在弹出的实验课表选择的界面中形 成本学期的课表 - 单击"确定按钮"。

3

针对目前的有关药学实验室的管理信息系统比较多, 并且大多数是适用于药学实验室的常规管理,但是对于高 校的药学实验室来说,这种系统是很少的。设计出来的系 统是药学实验室工作人员根据高校的标准以及实际管理 工作中的情况来进行的,能够适用于各大实验室的信息管 理,并且该药学实验室管理系统能够在一定程度上实现药 学实验室的计算机现代化的管理方式,大大减轻了管理工 作人员的工作强度,对于管理的工作人员的日常工作来说 是非常方便的。

#### 参考文献

[1] 李金梅,李燕敏,赵春霞 . 浅谈高职药学实验室化学品 的分类与储存管理 [J]. 山东化工,2020,49(22):153-155. [2] 刘艺,孙延斌,巩丽虹,等. 药学实验室综合管理信息 系统的设想与实现 [J]. 软件, 2020, 41 (11): 56-58. [3] 才玉婷,刘艺 . 医学院校药学实验室信息管理与信息系 统的设计与构建 [J]. 软件, 2019, 40 (10): 159-161.

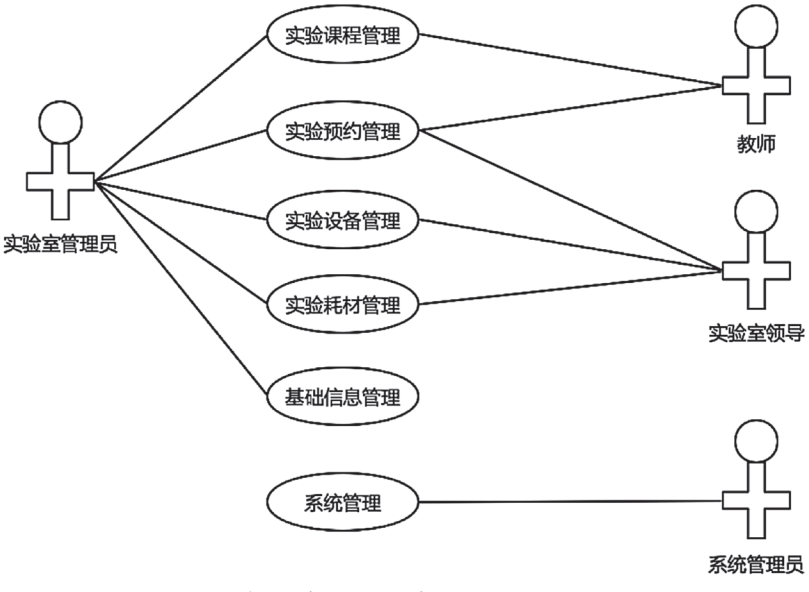

图 2 高校药学实验室信息管理系统的研究以及设计